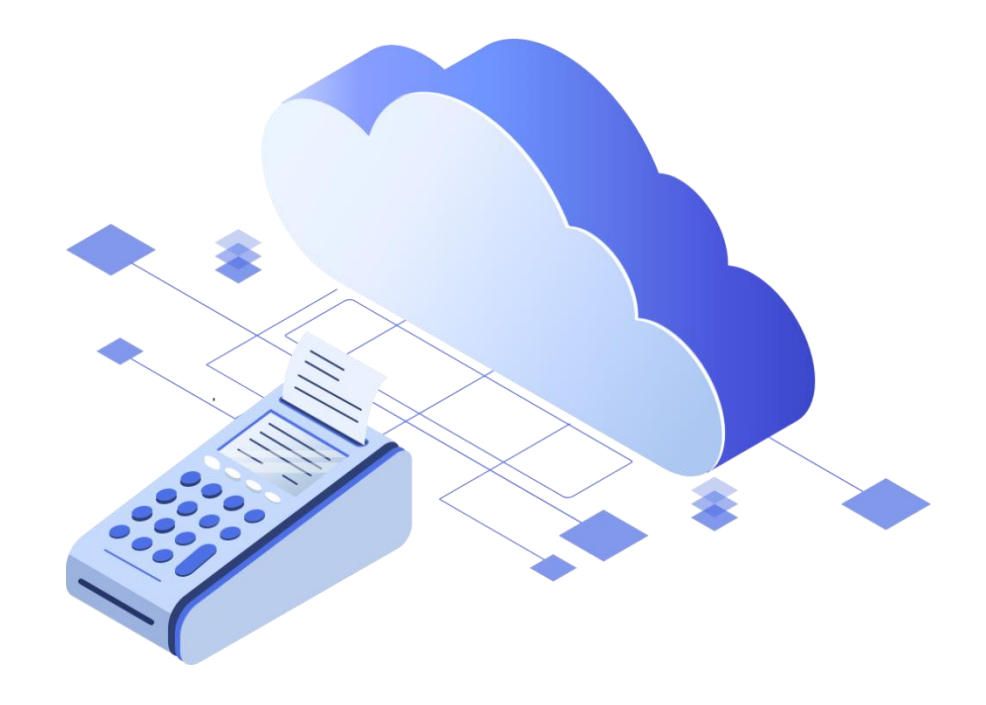

# Как сдать в аренду собственную облачную ККТ (инструкция для партнера)

ООО «БИФИТ КАССА»

## *Шаг №1: Зарегистрируйтесь в сервисе БИФИТ Бизнес*

- 1. Зарегистрируйтесь в сервисе БИФИТ БИЗНЕС
- 2. Создайте учетную запись, укажите данные Вашей организации
- 3. Запросите в ООО «БИФИТ КАССА» токен брокера, для привязки Ваших касс к облаку БИФИТ (он понадобится Вам на Шаге №2).

## *Шаг №2: Установите кассовый брокер*

Установите на Ваш ПК кассовый брокер БИФИТ. Подробнее смотрите в документации: «**Руководство по настройке Кассового Брокера БИФИТ**»

## *Шаг №3: Настройте*

После подключения ККТ к брокеру, они отобразятся в личном кабинете в разделе БИФИТ Онлайн – Кассы.

Чтобы начать подключать пользователей к облачной ККТ через сеть интернет нужно привязать кассы к коннекторам и получить токены коннекторов, которые необходимо будет в последствии передать пользователям.

1. Перейдите в раздел КОННЕКТОРЫ.

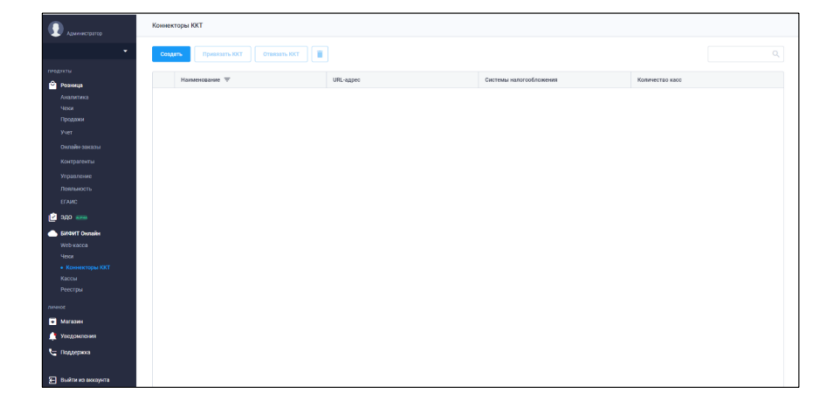

2. Нажмите кнопку СОЗДАТЬ.

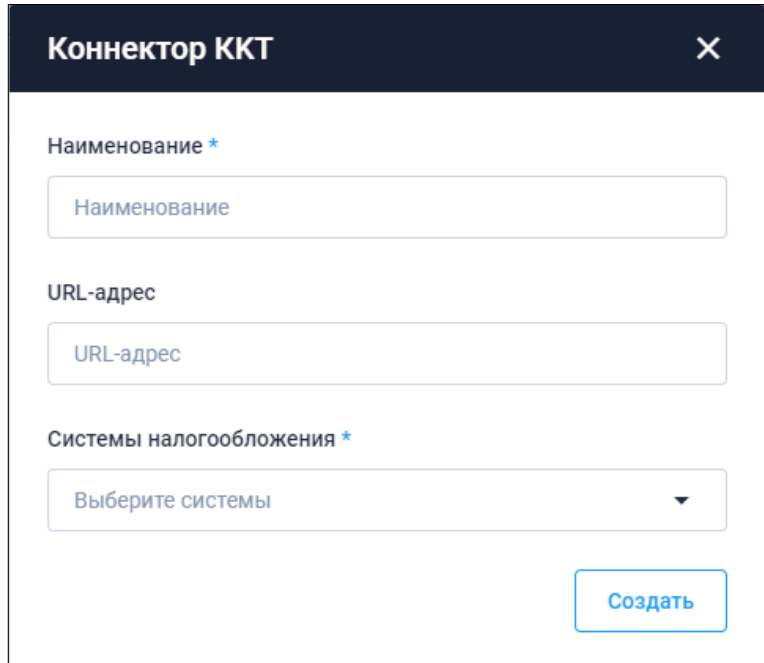

#### 3. Заполните:

#### a. Наименование,

*Для более корректного учета пользователей и оперативного решения вопросов с технической поддержкой, советуем партнерам в наименовании коннектора указывать ИНН и наименование пользователя. Например: (77XXXXXXXXXX) ИП Иванов И.И.*

- b. URL-адрес(необязательно),
- c. Система налогообложения.
- 4. Нажать СОЗДАТЬ.
- 5. После создания коннектора, необходимо указать облачную ККТ или несколько ККТ, на которую будут отправлять чеки все мобильные устройства. Нажмите ПРИВЯЗАТЬ ККТ.

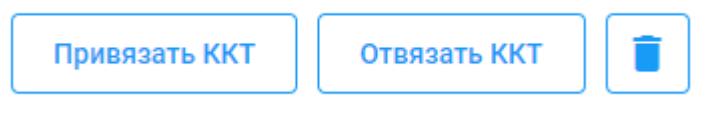

6. Выберите нужные ККТ и нажмите ПРИВЯЗАТЬ.

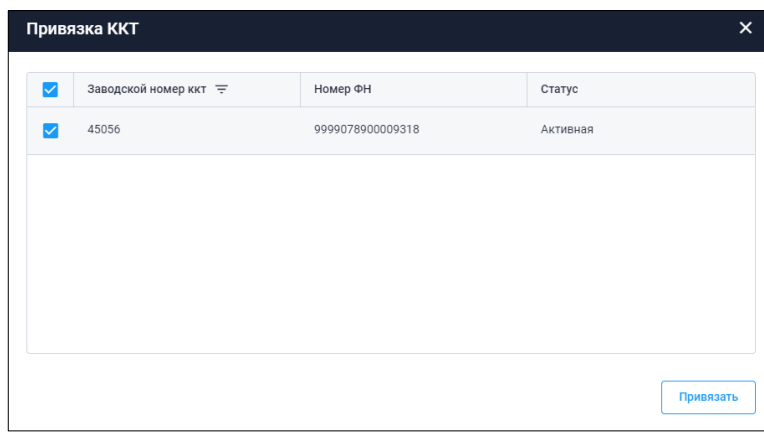

7. Кликните снова на коннектор, чтобы получить его текстовое или графическое изображение в виде QR.

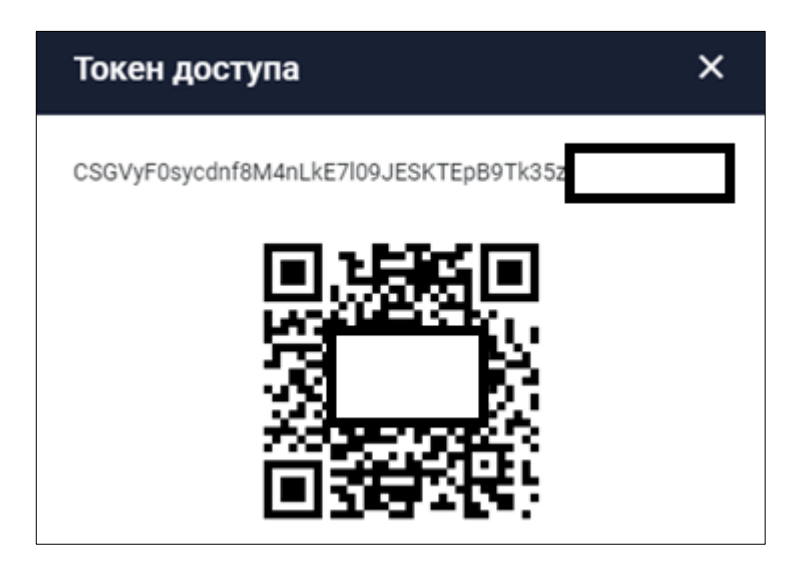

8. Передайте токен коннектора пользователю ККТ

- 9. Коннектор можно использовать кассовых приложениях:
	- a. Для этого добавьте в настройках- ККТ Фискальный процессинг

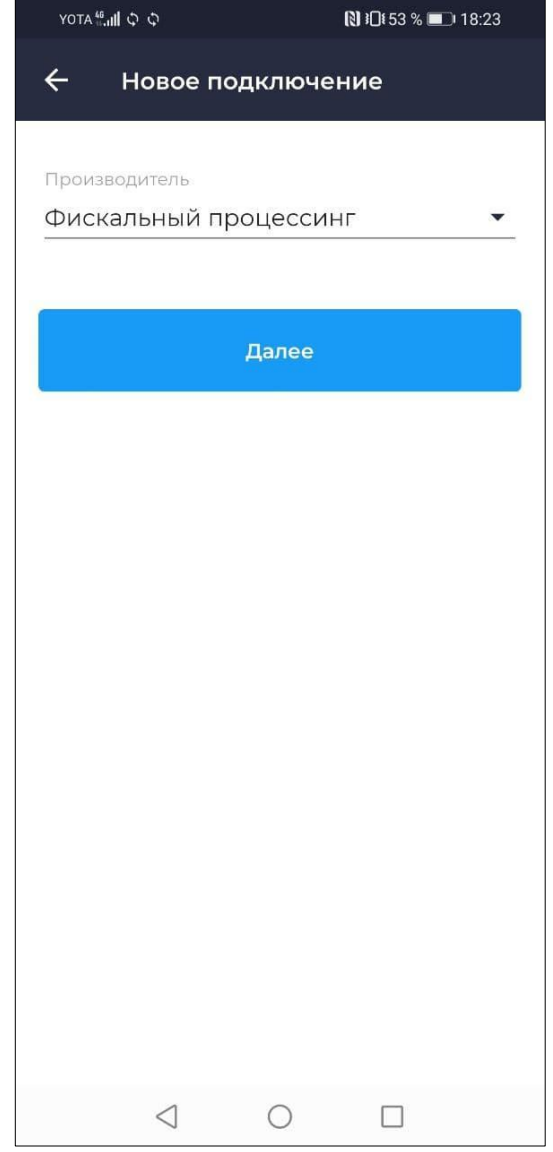

- b. Отсканируйте QR код токена коннектора.
- c. Нажмите **Сохранить**.
- d. Пробитые чеки будут отправляться на привязанные к токену кассы.
- 10. Коннектор можно использовать при подключении облачной ККТ к интернет магазину (см. инструкции по настройке модулей CMS)

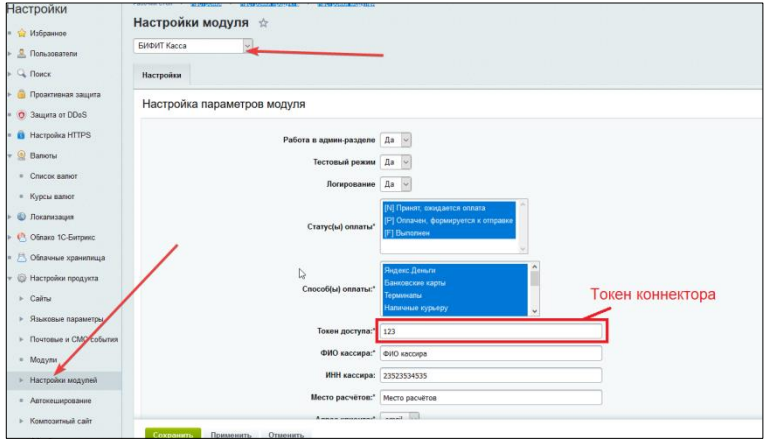

11. Коннектор можно использовать при интеграции с облачной ККТ через API Фискального процессинга (см. «РУКОВОДСТВО ПО ИНТЕГРАЦИИ С ФИСКАЛЬНЫМ ПРОЦЕССИНГОМ»)